# Profi Install

#### **Fonction**

Ce programme d'installation installe du logiciel des disquettes sur votre ordinateur en créant des répertoires, copiant et décomprimant des fichiers, et adaptant des fichiers de configuration et le Gestionnaire de programmes.

### **Aide**

Le programme d'installation est pourvu d'une aide online que vous pouvez appeler dans chaque situation en appuyant sur le bouton d'aide.

## **Manipulation**

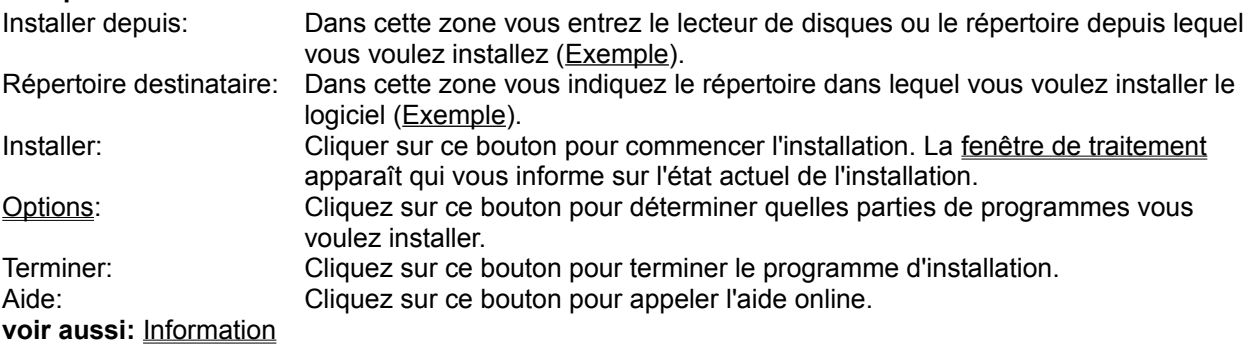

# Exemple de l'entrée dans la zone "Installer depuis"

Si vous voulez installer depuis le lecteur B, entrez "B:" ou "B:\". Si vous avez copié tous les fichiers de la disquette dans le répertoire temporaire C:\XXX, entrez "C:\ XXX".

# Exemple de quoi entrer dans la zone "Répertoire destinataire"

Si vous voulez installer le logiciel dans le répertoire D:\Utility\PInstall, entrez comme répertoire destinataire "D:\Utility\PInstall".

Si vous voulez installer le logiciel dans le répertoire racine du lecteur C, entrez "C:" ou "C:\".

### Information sur Profi Install

Vous exécutez cette installation avec *Profi Install 2.0*.

*Profi Install* vous permet l'installation professionelle de votre logiciel dans un clin d'oeil. *Profi Install* peut copier et décomprimer des fichiers, créer des répertoires, créer et modifier des fichiers de configuration (fichiers INI, Autoexec.Bat, Config.Sys), et ajouter des icônes dans le Gestionnaire de programmes.

*Profi Install* est pourvu d'une interface d'utilisateur moderne et simple.

Demandez des **informations** ou votre **disquette test gratuite** auprès des sociétés suivantes:

**Constructeur** de *Profi Install*: Aguacate Jahn und Resch GdbR Haid-und-Neu-Straße 7 - 9 D-76131 Karlsruhe Tel.: +7 21 / 69 83 59 Fax.: +7 21 / 17 42 63

**Distribution** de *Profi Install*: Lindemeyer & Partner GmbH Hagäckerweg 14 / 1 D-71144 Steinenbronn Tel.: +71 57 / 31 43 Fax.: +71 57 / 32 93

Les **textes d'aide** et les **éléments de programme** de *Profi Install* ont été **traduits** par:

Übersetzungs- und Dolmetsch-Service Kinzelbach Kaiserstr. 14 D-70599 Stuttgart Tél.: + 7 11 / 4 56 75 19 Fax: + 7 11 / 4 56 72 08

# Fenêtre de traitement pendant l'installation

### **Etat de traitement**

La fenêtre de traitement vous maintient constamment informé sur l'état actuel de l'action en cours. Celleci est indiquée en-dessus de la barre grise de séparation. En-dessous de celle-ci, une barre transversale en bleu indique le pourcentage d'exécution de l'installation.

### **Manipulation**

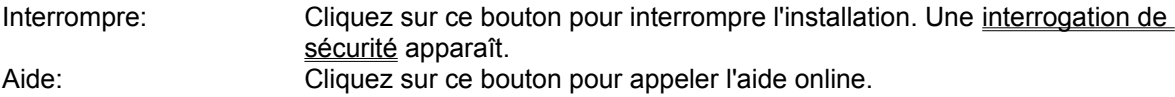

# **Options**

#### **Fonction**

Dans cette boîte de dialogue vous pouvez choisir les parties de programme que vous voulez installer en cliquant sur celles-ci dans une liste. Une partie de programme sélectionnée est marquée d'une barre noire. En-dessous de la liste est indiqué le besoin en mémoire en kB que l'installation requiert.

### **Manipulation** Choisir: Choisir: Cliquez sur les parties de programme que vous voulez installer pour les marquer. OK: Cliquez sur ce bouton pour confirmer votre choix. Annuler: Cliquer sur ce bouton pour rejeter les modifications que vous avez faites. Le choix original des parties de programme est rétabli qui correspond à celui lors de l'ouverture du dialogue. Aide: Cliquez sur ce bouton pour appeler l'aide online.

#### **Présélection**

Le programme d'installation vous propose déjà une sélection de parties de programme. Si vous ne connaissez pas les différentes parties de programmes, acceptez cette sélection en cliquant sur OK.

# Changez la disquette

### **Fonction**

Dans ce dialogue on vous demande d'insérer la disquette indiquée. Insérez la disqette appropriée dans le lecteur indiqué sous "Lecteur" et confirmez par OK.

### **Manipulation**

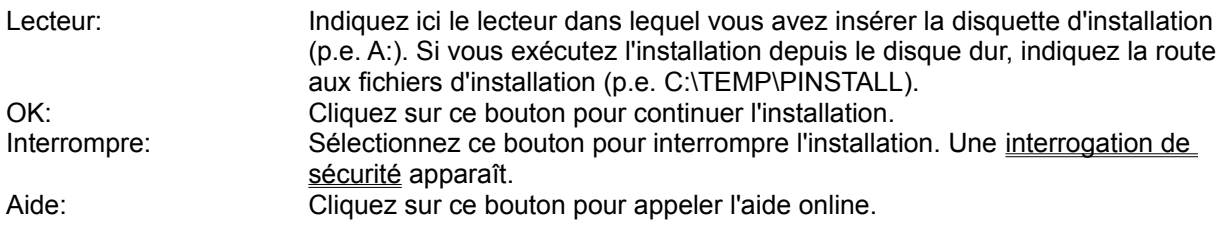

#### **Remarque**

Cette demande apparaît aussi au cas où le programme d'installation ne peut pas trouver un certain fichier. La raison est que vous n'avez pas inséré la disquette appropriée.

# Non pas de temporisateur disponible

Pour l'installation, le programme d'installation a besoin d'un temporisateur qui est affecté par le système d'exploitation. Momentanément, tous les temporisateurs sont occupés.

Terminez une des applications qui utilisent un ou plusieurs temporisateurs (p.e. l'application Horloge du classeur Accessoirs) et relancez le programme d'installation.

# Lecteur source n'est pas prêt

Le lecteur de disques n'existe pas ou vous avez omis d'y insérer une disquette.

Indiquez un lecteur de disques dans la zone "Installation depuis" ou "Lecteur de disques", qui est disponible dans votre ordinateur ou insérez la disquette d'installation dans le lecteur indiqué et fermez le verrouillage.

## Répertoire source n'existe pas

Le répertoire indiqué dans la zone "Installation depuis" ou "Lecteur de disques" n'existe pas.

Indiquez le répertoire dans lequel se trouvent les fichiers d'installation dans la zone "Installation depuis" ou "Lecteur de disques". Si vous exécutez l'installation depuis un lecteur de disques, il est normalement suffisant d'indiquer le nom du lecteur (p.e. A:). Au cas où vous avez d'abord copié tous les fichiers des disquettes d'installation sur un répertoire sur le disque dur et vous voulez exécuter l'installation depuis celui-ci, indiquez la route complète (p.e. C:\TEMP\INSTALL).

# Lecteur destinataire n'est pas prêt

Le lecteur indiqué dans la zone "Répertoire destinataire" n'existe pas ou vous avez omis d'y insérer une disquette. L'installation ne peut être exécutée et est annulée.

Nommez un lecteur dans la zone "Répertoire destinataire" qui est disponible dans votre ordinateur ou insérez une disquette dans le lecteur indiqué et fermez le verrouillage.

# Il manquent ... kB pour l'installation sur le lecteur destinataire

L'installation a besoin d'une plus grande capacité de mémoire que celle qui reste sur le support destinataire. Par conséquent, elle ne peut être exécutée.

Procurez que le support de données ait une capacité plus grande ou indiquez un autre lecteur destinataire avec une plus grande capacité de mémoire.

# Répertoire destinataire n'existe pas. Voulez-vous le créer?

Le répertoire indiqué dans la zone "Répertoire destinataire" n'existe pas.

Sélectionnez "Oui" pour que le programme d'installation crée un répertoire destinataire et continue avec l'installation. Sélectionnez "Non" si vous ne voulez pas créer un répertoire nouveau et l'installation doit être annulée.

# Répertoire destinataire ne peut être créé

Le répertoire indiqué dans la zone "Répertoire destinataire" ne peut être créé. Soit que la capacité du support de données est épuisée, soit que le support est de lecture seule ou il s'agit d'une erreur physique. Vérifiez le support et recommencez l'installation.

# L'installation exécutée avec succès

Le programme d'installation a pu installer l'application correctement et complètement et est maintenant terminé.

## L'installation a été annulée

L'installation a été annulée en raison d'une erreur ou sur votre commande. Les fichiers déjà copiés et les modifications faites jusqu'à présent resteront. L'application installée en partie n'est d'habitude pas exploitable.

Vous devez répéter l'installation pour obtenir une application correctement installée.

## Voulez-vous vraiment annuler l'installation?

Sélectionnez "Oui" si vous voulez vraiment annuler l'installation. Les fichiers déjà copiés et les modifications faites jusqu'à présent resteront. L'application installée en partie n'est d'habitude pas exploitable.

Si vous voulez continuer l'installation, sélectionnez "Non".

# Non pas indiqué de nom de répertoire

Vous avez omis d'indiquer un nom de répertoire dans une zone d'édition. Si vous confirmez ce message avec OK, la zone d'édition correspondante est sélectionnée. Ensuite entrez le nom de répertoire désiré.

### **Conseil**

Si vous savez pas la route du répertoire désiré, appuyez sur Ctrl+Esc pour changer au Gestionnaire de programmes, lancez-y le Gestionnaire de fichiers localisé dans le Groupe principale et déterminez la route correct.

### Nom de répertoire non valable

La syntaxe du nom de répertoire indiqué n'est pas correcte. Soit le nom contient des caractères non permis, soit les noms individuels des répertoires sont trop longs, soit le caractère de séparation entre les répertoires est incorrect.

Si vous confirmez ce message avec OK, le caractère incorrect est sélectionné. Ensuite corrigez votre entrée. Dans l'exemple vous trouverez des noms de répertoire corrects.

#### **Conseil**

Si vous ne savez pas la route du répertoire désiré, appuyez sur Ctrl+Esc pour changer au Gestionnaire de programmes, lancez-y le Gestionnaire de fichiers localisé dans le Groupe principale et déterminez la route correct.

## Route non valable

La syntaxe de la route indiquée n'est pas correcte. Soit le chemin contient des caractères non permis, soit les noms individuels des répertoires sont trop longs, soit le caractère de séparation entre les répertoires est incorrect.

Si vous confirmez ce message avec OK, le caractère incorrect est sélectionné. Ensuite corrigez votre entrée.

#### **Conseil**

Si vous savez pas la route du répertoire désiré, appuyez sur Ctrl+Esc pour changer au Gestionnaire de programmes, lancez-y le Gestionnaire de fichiers localisé dans le Groupe principale et déterminez la route correct.

## Fichier ... ne peut être lié. Voulez-vous continuer l'installation?

#### **Description**

Le fichier devait être combiné de plusieures parties qui étaient localisées sur des disquettes d'installation différentes. Cette liaison a échoué en raison d'une erreur de lecteur (p.e. insuffisante capacité temporaire du disque dur, erreur d'écriture/de lecture etc.). D'habitude, l'application installée n'est pas ou pas complètement exploitable sans ce fichier.

#### **Manipulation**

Sélectionnez "Oui" si vous voulez continuer l'installation. Dans ce cas, vous devez créer le fichier plus tard manuellement.

Sélectionnez "Non" pour annuler l'installation. Réparez l'erreur de lecteur et recommencez l'installation.

## Nom de fichier non valable

La syntaxe du nom de fichier n'est pas correcte. Soit le nom contient des caractères non permis, soit le nom du fichier est trop long.

Si vous confirmez ce message avec OK, le caractère incorrect est sélectionné. Ensuite corrigez votre entrée.

# Fichier ... ne peut être effacé

### **Description**

Vous avez voulu effacer le fichier. A défaut d'un droit d'accès ou en raison d'une erreur de lecteur le fichier ne peut être effacé.

### **Réparation**

L'application installée est tout de même parfaitement exploitable. Après l'installation, vous devriez effacer le fichier manuellement puisque vous n'en avez plus besoin et n'est pas nécessaire qu'il occupe la mémoire.

## Fichier ... est de lecture seule. Voulez-vous l'effacer tout de même?

#### **Description**

Vous n'avez plus besoin du fichier et voulez l'effacer. Mais vous vous n'étiez pas attendu à ce que le fichier est de lecture seule.

### **Manipulation**

Sélectionnez "Oui", si vous voulez effacer le fichier.

Sélectionnez "Non", si vous avez encore besoin du fichier. Dans ce cas, il ne sera pas effacé.

# Voulez-vous effacer le fichier ... ?

### **Description**

L'application installée n'a plus besoin du fichier et, par conséquent, celui-ci doit être effacé. Mais peut-être vous avez besoin du fichier plus tard pour autre chose.

### **Manipulation**

Sélectionnez "Oui", si vous n'avez plus besoin du fichier.

Sélectionnez "Non", si vous avez encore besoin du fichier. Dans ce cas, il ne sera pas effacé.

## Non pas trouvé projet d'installation PI.IPJ

#### **Description**

Le programme d'installation a besoin du projet d'installation du nom PI.IPJ. Ce projet d'installation contient toutes les informations concernant la procédure d'installation. Mais le projet d'installation n'a pas été trouvé.

### **Réparation**

Assurez que le projet d'installation se trouve sur votre première disquette d'installation et porte le nom de PI.IPJ. Si vous exécutez l'installation depuis le disque dur ou via le réseau, le projet d'installation doit se trouver dans le même répertoire que les programmes d'installation install et pi et doit porter le nom de PI.IPJ.

# Le texte contient des caractères spéciaux non permis

Le texte que vous avez entré contient des caractères spéciaux non permis. Si vous confirmez ce message avec OK, le caractère incorrect est sélectionné. Ensuite corrigez votre entrée. Des caractères valables sont toutes les lettres und chiffres, le caractère d'espacement ainsi que les caractères  $!$  (  $)$  -  $\_$  et '.

## Le répertoire ... ne peut être créé. Voulez-vous continuer l'installation?

### **Description**

Le répertoire ne pouvait pas être créé en raison d'une erreur de lecteur. D'habitude, l'application ainsi installée n'est pas ou n'est pas complètement exploitable.

#### **Manipulation**

Sélectionnez "Oui", si vous voulez continuer l'installation. Dans ce cas, vous devez créer le répertoire manuellement et éventuellement copier des fichiers dans ce répertoire.

Sélectionnez "Non" pour annuler l'installation. Réparez l'erreur de lecteur et recommencez l'installation.

## Changement de répertoire ne peut être exécuté. Voulez-vous continuer l'installation?

#### **Description**

Le changement de répertoire ne pouvait pas être exécuté. Soit le répertoire n'existe pas, soit une erreur de lecteur s'est produite. D'habitude, l'application ainsi installée n'est pas ou n'est pas complètement exploitable.

### **Manipulation**

Sélectionnez "Oui", si vous voulez continuer l'installation. Ensuite vous devez copier manuellement des fichiers dans le répertoire.

Sélectionnez "Non" pour annuler l'installation. Réparez l'erreur de lecteur ou créez le répertoire demandé manuellement et recommencez l'installation.

# Répertoire ... ne peut être effacé

#### **Description**

L'application installée n'a plus besoin du répertoire avec tous ses fichiers et sous-répertoires et, par conséquent, vous vouliez l'effacer. Mais à défaut du droit d'accès ou en raison d'une erreur de lecteur le répertoire ne peut être effacé complètement.

### **Réparation**

L'application installée est tout de même parfaitement exploitable. Après l'installation, toutefois, vous devriez effacer le répertoire manuellement puisque vous n'en avez plus besoin et il n'est pas nécessaire qu'il occupe la mémoire.

## Fichier destinataire ... ne peut être créé. Voulez-vous continuer l'installation?

#### **Description**

Vous avez voulu copier le fichier, mais ce n'est pas possible. Soit une erreur de lecteur s'est produite, soit le répertoire destinataire est de lecture seule. Il est possible que l'application installée ne soit pas ou pas complètement exploitable sans ce fichier.

### **Manipulation**

Sélectionnez "Oui", si vous voulez continuer l'installation. Dans ce cas, vous devez copier le fichier ensuite manuellement.

Sélectionnez "Non" pour annuler l'installation. Réparez l'erreur de lecteur ou otez la protection écriture et recommencez l'installation.

## Fichier ... ne peut être copié. Voulez-vous continuer l'installation?

#### **Description**

Le fichier ne peut pas être copié en raison d'une erreur de lecteur ou d'un endommagement. Il est possible que l'application installée ne soit pas ou pas complètement exploitable sans ce fichier.

#### **Manipulation**

Sélectionnez "Oui", si vous voulez continuer l'installation. Dans ce cas, vous devez copier le fichier ensuite manuellement.

Sélectionnez "Non" pour annuler l'installation. Réparez l'erreur de lecteur ou vérifiez le fichier et recommencez l'installation.

# Fichier ... existe déjà. Voulez-vous le surécrire?

#### **Description**

Vous avez voulu copier le fichier dans le répertoire destinataire. Mais il y existe déjà un fichier du même nom.

### **Manipulation**

Sélectionnez "Oui", si le programme d'installation doit remplacer le fichier existant par le nouveau fichier.

Sélectionnez "Non", si vous avez besoin du fichier existant et celui-ci remplit les mêmes fonctions que le fichier que le programme d'installation veut copier.

## Fichier ... existe déjà et porte une date plus récente. Voulez-vous le surécrire?

#### **Description**

Vous vouliez copier le fichier dans le répertoire destinataire. Mais dans ce répertoire, un fichier du même nom existe déjà qui porte une date plus récente.

### **Manipulation**

Sélectionnez "Oui", si le programme d'installation doit remplacer le fichier existant par le nouveau fichier.

Sélectionnez "Non", si vous avez besoin du fichier existant et celui-ci remplit les mêmes fonctions que le fichier que le programme d'installation veut copier.

## Fichier ... existe déjà et est de lecture seule. Voulez-vous le surécrire?

#### **Description**

Vous avez voulu copier le fichier dans le répertoire destinataire. Mais dans ce répertoire, un fichier du même nom existe déjà qui est de lecture seule.

#### **Manipulation**

Sélectionnez "Oui", si le programme d'installation doit remplacer le fichier de lecture seule par le nouveau fichier.

Sélectionnez "Non", si vous avez besoin du fichier de lecture seule et celui-ci remplit les mêmes fonctions que le fichier que le programme d'installation veut copier.

# Modification du fichier INI ... est impossible

Le programme d'installation voulait modifier le fichier de configuration. Mais ce fichier est de lecture seule ou une erreur de lecteur s'est produite.

Si nécessaire, faites les modifications requises manuellement après l'installation.

# Modification du fichier AUTOEXEC.BAT est impossible

Le programme d'installation veut modifier le fichier DOS Autoexec.Bat. Mais le fichier Autoexec.Bat ne peut pas être trouvé, est de lecture seule ou une erreur de lecteur s'est produite. Si nécessaire, faites les modifications requises manuellement après l'installation.

# Modification du fichier CONFIG.SYS est impossible

Le programme d'installation veut modifier le fichier de configuration Config.Sys. Mais le fichier Config.Sys ne peut pas être trouvé, est de lecture seule ou une erreur de lecteur s'est produite. Si nécessaire, faites les modifications requises manuellement après l'installation.

## L'application ... ne peut être lancée. Voulez-vous continuer l'installation?

#### **Description**

L'application ne peut pas être lancée. Soit elle ne pouvait pas être trouvée, soit une erreur de lecteur ou de mémoire s'est produite, soit il ne s'agissait pas d'une application Windows ou DOS. D'habitude, l'application installée n'est pas ou pas complètement exploitable sans ce lancement d'application.

### **Manipulation**

Sélectionnez "Oui", si vous voulez continuer l'installation. Ensuite, vous devez lancer l'application manuellement et, si nécessaire, faire les modifications requises dans les fichiers de configuration.

Sélectionnez "Non" pour annuler l'installation. Réparez l'erreur de lecteur, procurez une capacité suffisante de mémoire pour l'installation et recommencez ensuite l'installation.

## Relancement de Windows

#### **Description**

Le programme d'installation a modifié votre système. Ces modifications ne prennent effet qu'après un relancement de Windows. Avant un tel relancement, l'application ne sera pas ou pas complètement exploitable.

### **Manipulation**

Sélectionnez "Relancer", si vous voulez relancer Windows immédiatement. N'appuyez pas sur Ctrl+Shift+Suppr, parce que cela mènerait à une perte des données. Après le relancement, l'application installée est exploitable.

Sélectionnez "Non" pour éviter un relancement et retourner au Gestionnaire de programmes. Plus tard, vous devez exécuter le relancement manuellement.

## Voulez-vous créer un nouveau groupe de programmes dans le Gestionnaire de programmes?

Sélectionnez "Oui", si le programme d'installation doit créer un nouveau groupe de programmes et une ou plusieurs nouvelles icônes de programme dans le Gestionnaire de programmes.

Sélectionnez "Non", si vous avez remplacé la shell de programme de Windows par un autre programme (p.e. Norton Desktop) ou si vous ne désirez pas de modifications de l'interface du Gestionnaire de programmes. Dans ce cas, vous devez créer les icônes plus tard manuellement.

# Voulez-vous modifier le fichier de configuration WIN.INI?

Sélectionnez "Oui", si le programme d'installation doit modifier le fichier de configuration Win.Ini dans le directoire Windows.

Sélectionnez "Non", si vous ne voulez pas admettre de modifications. Dans ce cas, il est possible que vous deviez modifier le fichier vous-même plus tard manuellement, ou que l'application ne soit pas ou pas complètement exploitable.

# Voulez-vous modifier le fichier de configuration SYSTEM.INI?

Sélectionnez "Oui", si le programme d'installation doit modifier le fichier de configuration System.Ini dans le directoire Windows.

Sélectionnez "Non", si vous ne voulez pas admettre de modifications. Dans ce cas, il est possible que vous deviez modifier le fichier vous-même plus tard manuellement, ou que l'application ne soit pas ou pas complètement exploitable.

# Voulez-vous lancer l'application immédiatement?

Sélectionnez "Oui", si vous voulez lancer immédiatement l'application que vous venez d'installer. Sélectionnez "Non", si vous voulez terminer le programme d'installation sans lancer l'application et retourner au Gestionnaire de programmes.

## Voulez-vous modifier le fichier AUTOEXEC.BAT?

Sélectionnez "Oui", si le programme d'installation doit modifier le fichier DOS Autoexec.Bat.

Sélectionnez "Non", si vous ne voulez pas admettre de modifications. Dans ce cas, il est possible que vous deviez modifier le fichier vous-même plus tard manuellement, ou que l'application ne soit pas ou pas complètement exploitable.

## Voulez-vous modifier le fichier CONFIG.SYS?

Sélectionnez "Oui", si le programme d'installation doit modifier le fichier de configuration Config.Sys. Sélectionnez "Non", si vous ne voulez pas admettre de modifications. Dans ce cas, il est possible que vous deviez modifier le fichier vous-même plus tard manuellement, ou que l'application ne soit pas ou pas complètement exploitable.

## Il a été détecté une version antérieure du programme. Voulez-vous la remplacer par la nouvelle version?

Sélectionnez "Oui", si le programme d'installation doit effacer la version antérieure avec toutes les données correspondantes et seulement installer la nouvelle version.

Sélectionnez "Non", si le programme d'installation doit installer la nouvelle version à coté de la version antérieure.

## Entrez le nom de l'utilisateur!

### **Description**

Le programme d'installation a besoin du nom de la personne pour laquelle le programme a été licencié.

#### **Procédure**

Entrez le nom dans la zone d'édition et confirmez votre entrée avec OK. Il ne sont pas permis de charactères spéciaux.

# Indiquez un directoire!

#### **Description**

Le programme d'installation a besoin du nom d'un directoire existant.

#### **Procédure**

Entrez le nom d'un directoire existant dans la zone d'édition et confirmez votre entrée avec OK. Voir l'exemple pour des directoires syntactiquement valables.

### **Conseil**

Si vous ne savez pas la route exacte du directoire désiré, appuyez sur Ctrl+Esc pour changer dans le Gestionnaire de programmes, lancez-y le Gestionnaire de fichiers localisé dans le Groupe principale et déterminez la route correcte.

## Est-ce que cette entrée est correcte?

#### **Description**

Vous avez entré une information dans une zone d'édition. Le programme d'installation veut assurer que l'entrée soit correcte.

## **Procédure**

Sélectionnez "Oui", si votre entrée est correcte et le programme d'installation doit continuer à travailler avec cette information.

Sélectionnez "Non", si l'information que vous avez entrée contient une erreur et vous voulez la corriger.